## **Tutorial per i genitori Colloqui settimanali con i docenti**

Entrare con le credenziali del profilo genitore all'interno del Registro elettronico ClasseViva e cliccare su Colloqui:

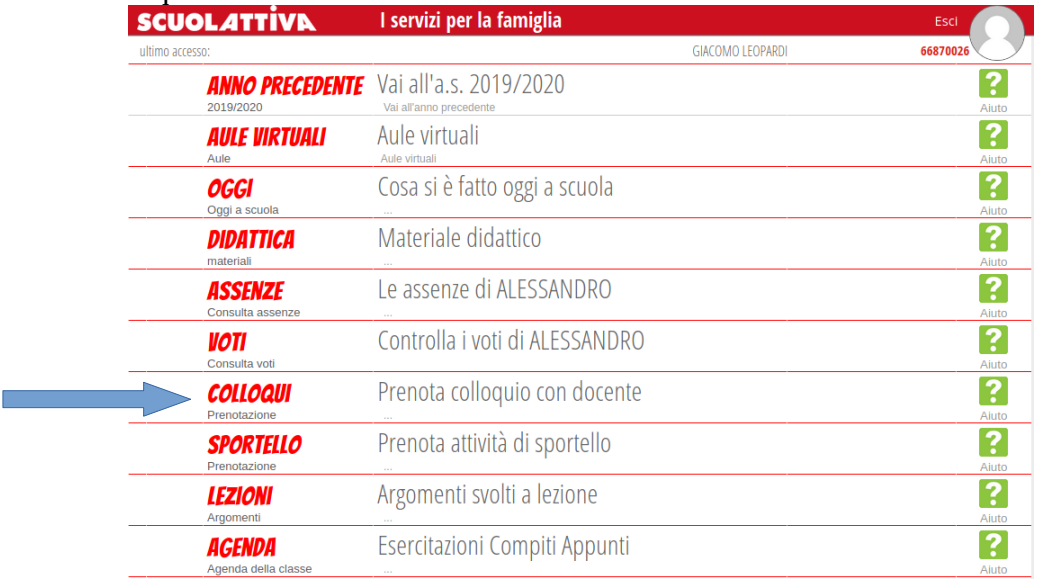

Cliccare sul mese in cui si intende prenotare il colloquio e, accanto al nome del docente, su Prenota:

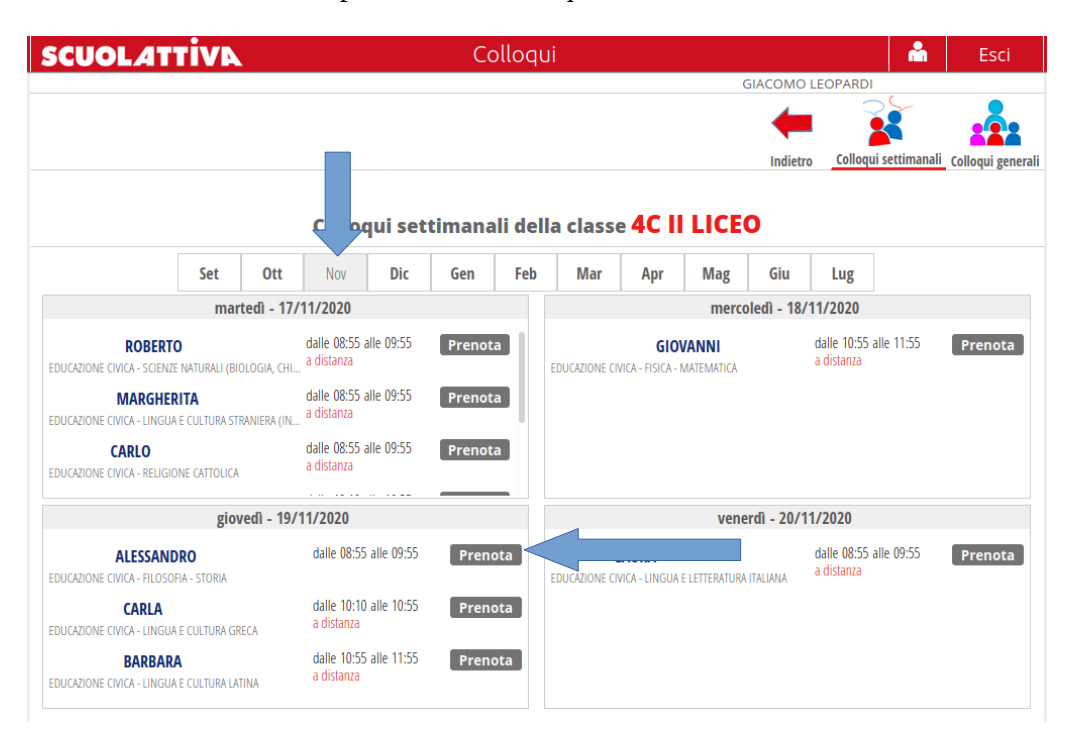

Inserire il proprio numero di telefono e cliccare su Conferma

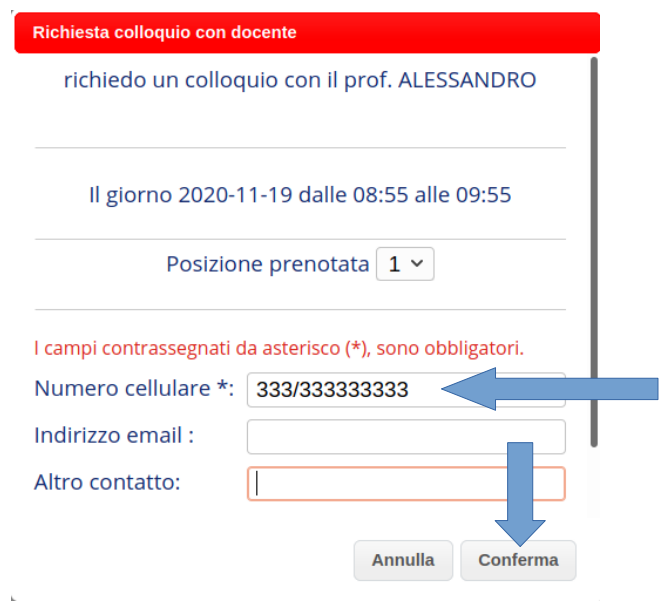

Al momento del colloquio, rientrare sulla pagina Colloqui e cliccare su Avviso:

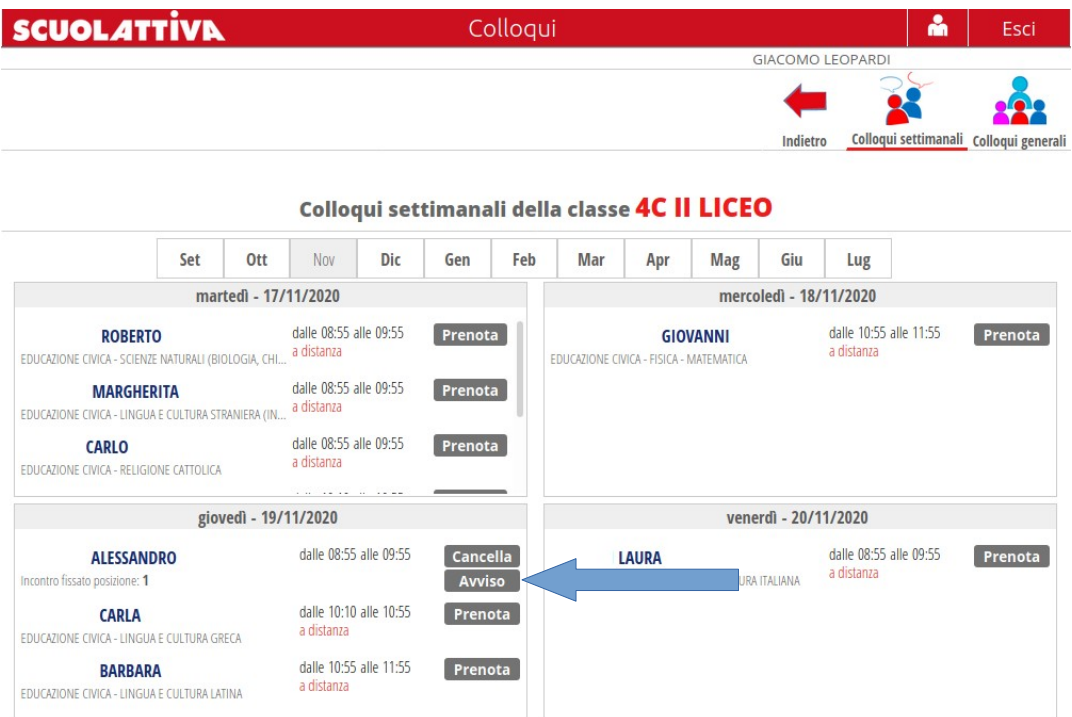

Sarà possibile visualizzare il link, generato dal docente, per effettuare il colloquio attraverso l'applicazione Meet:

I

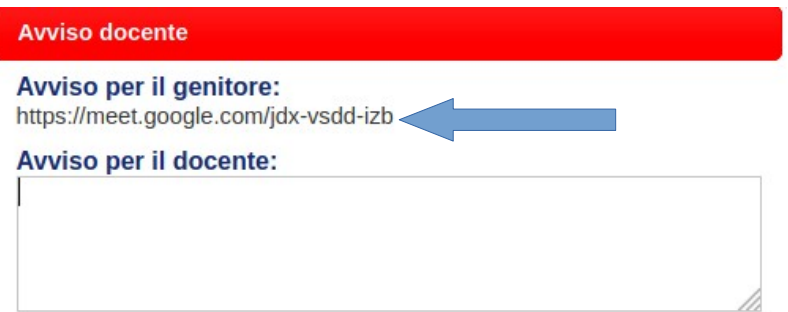

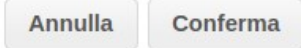